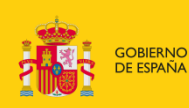

MINISTERIO<br>DE CIENCIA, INNOVACIÓN<br>Y UNIVERSIDADES

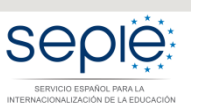

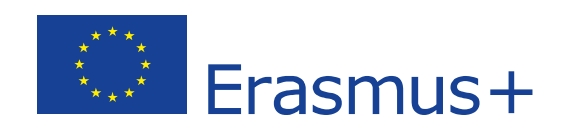

# **PREGUNTAS FRECUENTES**

# **APOYO LINGÜÍSTICO EN LÍNEA FORMACIÓN PROFESIONAL KA102 KA116**

**CONVOCATORIA 2019**

# **ÍNDICE**

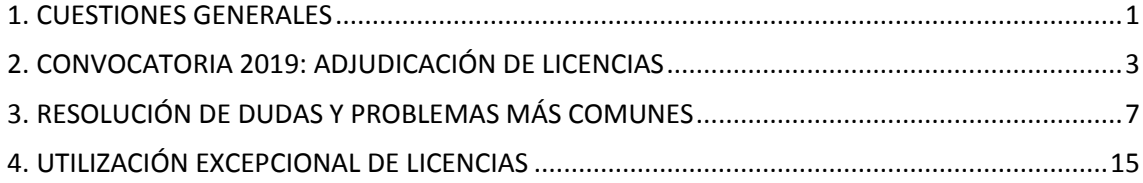

## <span id="page-2-0"></span>**1. CUESTIONES GENERALES**

## **1.1. ¿Qué es el Apoyo Lingüístico en Línea (Online Linguistic Support - OLS)?**

Antes de definir qué es el OLS, conviene aclarar qué no es:

- OLS no es una plataforma de cursos en línea de idiomas que esté abierta al público general. Su acceso está restringido a ciertos usuarios que gestionan el programa Erasmus+ o que participan en algunas de sus acciones de movilidad.
- OLS no es, o no es solo, una plataforma de cursos en línea para los participantes en acciones de movilidad del programa Erasmus+. De hecho, la necesidad de recibir formación lingüística mediante un curso en línea viene determinada por el resultado de una evaluación, o prueba de nivel, inicial.
- OLS no proporciona certificados oficiales que acrediten el nivel de conocimiento lingüístico de los participantes en un idioma extranjero. Sin embargo, los resultados de la evaluación de las competencias lingüísticas obtenidos por los participantes pueden reflejarse a título informativo donde se estime oportuno por el propio participante o por las instituciones de envío. Por ejemplo, podrían ser inscritos en documentos Europass como el Pasaporte Europeo de Lenguas o el Certificado de Movilidad de los participantes.

**Qué es OLS: es una herramienta creada por la Comisión Europea para ofrecer apoyo lingüístico a los participantes en ciertas actividades de movilidad del programa Erasmus+ entre países del programa Erasmus+<sup>1</sup>** . Su objetivo específico es mejorar el conocimiento de la lengua que los participantes utilizarán en dichas actividades para aprovechar al máximo esta experiencia y obtener datos que permitan medir dicho progreso. La plataforma proporciona apoyo lingüístico en dos aspectos: uno obligatorio, mediante una **evaluación de competencias lingüísticas al inicio y al final de la movilidad**, y uno no obligatorio, mediante el acceso a **cursos en línea** que pueden llevarse a cabo antes o durante la movilidad (niveles A1 a C1 del Marco Común Europeo de Referencia de lenguas). La plataforma OLS está gestionada por un proveedor externo.

Las Agencias nacionales del programa Erasmus+ adjudican licencias de acceso a la plataforma a las instituciones beneficiarias de proyectos de movilidad, las cuales las distribuyen entre los participantes para que realicen la evaluación obligatoria, y en el caso en que así lo deseen, se beneficien del curso correspondiente, según los resultados obtenidos en la evaluación inicial.

#### **1.2. ¿Dónde se encuentra la plataforma OLS?**

 $\overline{a}$ 

La plataforma OLS se encuentra en la siguiente dirección:<https://erasmusplusols.eu/es/>

#### **1.3. ¿Dónde se encuentra información sobre la plataforma OLS?**

La Comisión Europea, de la que depende la plataforma, proporciona información general sobre OLS en su página web: [https://ec.europa.eu/programmes/erasmus-plus/resources/online-linguistic-support\\_en](https://ec.europa.eu/programmes/erasmus-plus/resources/online-linguistic-support_en)

<sup>&</sup>lt;sup>1</sup> Los denominados "países del programa" son: Bélgica, Bulgaria, República Checa, Dinamarca, Alemania, Estonia, Irlanda, Grecia, España, Francia, Croacia, Italia, Chipre, Letonia, Lituania, Luxemburgo, Hungría, Malta, Países Bajos, Austria, Polonia, Portugal, Rumanía, Eslovenia, Eslovaquia, Finlandia, Serbia, Suecia, Reino Unido, Macedonia del Norte, Islandia, Liechtenstein, Noruega y Turquía.

La propia plataforma ofrece información general en su página de inicio [\(http://erasmusplusols.eu/\)](http://erasmusplusols.eu/) y documentación específica para cada tipo de usuario una vez que se accede a ella, además de proporcionar un listado de actualizaciones y novedades.

La información sobre OLS del SEPIE (Servicio Español para la Internacionalización de la Educación) como Agencia Nacional en España del Programa Erasmus+ en el ámbito de la Educación y la Formación para Formación Profesional se encuentra disponible en este enlace: [http://www.sepie.es/formacion](http://www.sepie.es/formacion-profesional/ols.html)[profesional/ols.html](http://www.sepie.es/formacion-profesional/ols.html)

En la pestaña de 2019 se publican las traducciones al español de documentos técnicos para beneficiarios que se editan primero en inglés, así como otros documentos para beneficiarios y participantes que se estiman convenientes.

## **1.4. ¿Qué tipos de usuarios utilizan la plataforma OLS?**

En las acciones de movilidad en Formación Profesional hay dos tipos de usuarios: los beneficiarios (instituciones, consorcios), que acceden a la plataforma para gestionar las licencias que les han sido adjudicadas por la Agencia Nacional; y los participantes (estudiantes), que acceden a la plataforma para realizar la evaluación inicial y final de sus competencias lingüísticas y, si así lo acordaran, para seguir un curso en línea.

Por el momento no se contempla el uso de la plataforma para movilidades de personal. La utilización de la plataforma es gratuita para beneficiarios y participantes.

Como novedad para proyectos de la convocatoria de 2018 en adelante, se lanzan un tipo de licencias de "aprendizaje combinado" que dan la posibilidad al profesorado, de acceder a los cursos y facilitar así el uso de la plataforma a los estudiantes. Además, como en convocatorias anteriores, se ofrecen licencias de prueba a los coordinadores de las instituciones para facilitar el conocimiento de la herramienta y poder así ser más preciso en el apoyo a los participantes que requieran de ayuda o se encuentren con algún problema técnico (incompatibilidad con navegadores, mal funcionamiento de las pruebas o bugs).

#### **1.5. ¿Con quién es necesario comunicarse en caso de problemas o preguntas sobre la plataforma OLS?**

Se ruega una lectura previa de la documentación disponible (ver 1.3) la cual contiene información que puede resolver problemas o dudas de los usuarios (tanto beneficiarios como participantes).

**Si los PROBLEMAS SON DE TIPO TÉCNICO todos los usuarios (beneficiarios o participantes) han de CONTACTAR CON LA ASISTENCIA TÉCNICA DISPONIBLE EN LA PROPIA PLATAFORMA** (a través del botón de "Ayuda" en la página de inicio o de "Señalar un problema" una vez se haya accedido), proporcionada por el Proveedor del servicio. Algunos de estos problemas (botones no activos, ralentización de uso, etc.) pueden tener un carácter puntual, por lo que se aconseja cerrar la plataforma momentáneamente y volver a abrirla antes de contactar con dicha Asistencia. Si ésta detecta que el problema no es técnico o que no puede ser resuelto por ellos, indicará a quién dirigirse.

Los **beneficiarios** de Formación Profesional (acción KA102/KA116) que tengan **dudas o preguntas de carácter no técnico** han de ponerse en contacto con la Agencia Nacional enviando un correo a la dirección siguiente:

[movilidad.fp@sepie.es](mailto:movilidad.fp@sepie.es) (deben indicar referencia del proyecto y motivo OLS en el asunto del email). Este buzón deberá ser utilizado exclusivamente por los beneficiarios. Los estudiantes que tengan dudas o preguntas no técnicas sobre la utilización de la plataforma deberán informar de ello a su institución/consorcio, los cuales, si lo estiman oportuno, reenviarán la cuestión a la Agencia Nacional.

## <span id="page-4-0"></span>**2. CONVOCATORIA 2019: ADJUDICACIÓN DE LICENCIAS**

**2.1. ¿Cómo se realizará la adjudicación de licencias OLS entre las instituciones/los consorcios de Formación Profesional?** 

En la Convocatoria 2019 la plataforma estará disponible desde el inicio del periodo de elegibilidad de las actividades (1 de junio de 2019). Como ha venido sucediendo desde 2014, la Comisión Europea se ha basado en los datos de movilidad de convocatorias ya finalizadas para asignar licencias a las Agencias Nacionales. Igualmente, ha asignado el mismo número de licencias de evaluación (obligatoria) que licencias de cursos (no obligatorias). De esta manera, se asegura de que todos los participantes en movilidades del programa Erasmus+ que cumplan los requisitos para acceder a la plataforma puedan hacerlo en las mejores condiciones.

La Comisión Europea se ha basado en los datos de movilidad de convocatorias ya finalizadas para asignar licencias a las Agencias Nacionales. Además, puede añadir hasta un 20% para que las Agencias puedan hacer frente a posibles eventualidades.

La Unidad de Formación Profesional ha asignado las licencias de evaluación (obligatoria) y las licencias de cursos (no obligatorios) según el presupuesto concedido a los proyectos subvencionados. Los beneficiarios pueden consultar el presupuesto en su convenio de subvención.

Las instituciones que prevean realizar más movilidades de las subvencionadas con fondos europeos (movilidades con beca cero) deberán solicitar licencias adicionales a la Agencia Nacional a través del portal E-Sepie (ver 3.13).

Por otra parte, los beneficiarios que no tenían previsto realizar actividades de movilidad de estudiantes en su proyecto y que, por lo tanto, no recibieron licencias en la adjudicación inicial, deberán solicitar licencias OLS si deciden realizar movilidades de estudiantes. Seguirán el mismo procedimiento que para el caso de las licencias adicionales (ver 3.13).

Las licencias adjudicadas en 2019 deberán ser utilizadas para las movilidades del proyecto de 2019, excepto en situaciones excepcionales (ver punto 4).

### **2.2. ¿Qué lenguas están disponibles en la plataforma?**

**IDIOMAS DE APRENDIZAJE DISPONIBLES Noticias** Nivel A1 Nivel B1 Nivel B2  $\overline{a}$ MOOC Búlgaro (BG) Checo (CS) Danés (DA Alemán (DE) Estonio (ET)  $\mathsf{x}$ Griego (EL) Inglés (EN)  $\overline{\mathbf{x}}$  $\overline{\mathbf{x}}$  $\overline{\mathbf{x}}$  $\overline{\mathbf{x}}$  $\overline{\mathbf{x}}$ Español (ES) Francés (FR)  $\overline{\mathbf{x}}$ Irlandés\* (GA) Croata (HR) Italiano (IT) Letón (LV)  $\mathbf{x}$  $\overline{\mathbf{x}}$ Lituano (LT) Húngaro (HU) Maltés\* (MT) Neerlandés (NL)  $\mathbf{v}$ Polaco (PL) Portugués (PT) Rumano (RO) Eslovaco (SK)  $\mathbf{x}$  $\bar{x}$ Esloveno (SL) Finés (FI)  $\mathbf{x}$ Sueco (SV) \*Solo evaluación de idioma **OLS** 

Los idiomas disponibles actualmente en la plataforma son los siguientes:

## **2.3. ¿Cuándo estarán disponibles las licencias en el módulo de gestión de los beneficiarios?**

Las licencias estarán disponibles cuando el convenio de subvención entre la Agencia Nacional y la institución beneficiaria haya sido firmado por ambas partes, y cuando posteriormente, las licencias hayan sido validadas por la Agencia Nacional.

#### **2.3. ¿Cómo accederán los beneficiarios a su módulo de gestión de licencias en la plataforma OLS?**

El acceso a los proyectos en la plataforma OLS por parte de los beneficiarios se realiza en dos fases:

- a. Volcado de proyectos en la plataforma: la persona de contacto OLS recibe en su correo electrónico una notificación automática de la plataforma indicándole que el proyecto está disponible (y, en caso de que sea un usuario nuevo, remitiéndole las credenciales), pero si no se ha dado el siguiente paso (validación del proyecto), encuentra un aviso de que no dispone de licencias.
- b. Validación del proyecto por parte de la Agencia Nacional: la persona de contacto OLS recibe otra notificación indicándole que tiene licencias disponibles en su proyecto.

En las versiones actuales no existe conexión entre la plataforma OLS y Mobility Tool+, la herramienta de gestión de movilidades del Programa Erasmus+.

#### **2.4. ¿Cómo accederán los beneficiarios a su módulo de gestión de licencias en la plataforma OLS?**

La información volcada en la plataforma incluye el número de subvención del proyecto, el PIC de la organización y los datos de la persona de contacto OLS según se hayan indicado en la solicitud de fondos por parte de los beneficiarios: nombre, teléfono y correo electrónico. Si no se hubiera indicado ninguna persona específica como contacto OLS, la persona de contacto del proyecto será considerada por defecto la persona de contacto principal para OLS, aunque se podrá cambiar por otra (ver más adelante, en Resolución de dudas y problemas más comunes). Sin embargo, para evitar realizar cambios aconsejamos que el correo de la persona de contacto (que constituirá el "login" o usuario de acceso a la plataforma), sea genérico y/o institucional (del tipo: [cargo@institución.es\)](mailto:cargo@institución.es) y no personal y que se mantenga de una convocatoria a otra.

Una vez volcados los proyectos, la persona de contacto podrá acceder a la plataforma si dispusiera ya de credenciales. Si es un nuevo usuario, recibirá en su dirección de correo electrónico un mensaje automático (en inglés) enviado desde la propia plataforma con las credenciales de acceso. En dicho mensaje se indicará cuál es el usuario/"login" (que, como se ha indicado, será el correo electrónico de la persona de contacto), una clave o contraseña generada automáticamente y el enlace de acceso directo para conectarse a la plataforma (también se puede acceder a través del siguiente enlace: [https://app.erasmusplusols.eu/es\)](https://app.erasmusplusols.eu/es). Atención: la Agencia Nacional no puede generar o reenviar claves de usuarios (ver el apartado correspondiente en Resolución de dudas y problemas más comunes). La persona de contacto recibirá otra notificación automática cuando las licencias estén disponibles.

El acceso a la plataforma OLS no requiere autenticación del usuario a través de EU Login.

La interfaz del sistema de gestión de licencias al que acceden los beneficiarios solo está disponible en inglés.

#### **2.5. ¿Qué estudiantes (participantes) deberán acceder a la plataforma OLS?**

Deberán acceder a la plataforma todos los estudiantes considerados elegibles. **Se entiende por elegibles para acceder a la plataforma OLS aquellos estudiantes de Formación Profesional seleccionados (en una selección considerada final por el beneficiario) para realizar una movilidad Erasmus+ entre países del programa, con o sin financiación europea, cuya principal lengua de movilidad (el idioma que vayan a utilizar mayoritariamente en sus actividades de movilidad, que podrá no coincidir con el idioma del país de acogida) sea una de las lenguas disponibles en la plataforma, exceptuando los considerados hablantes nativos en esa lengua**.

Todos los estudiantes elegibles deberán acceder a la plataforma para realizar obligatoriamente una evaluación de competencias lingüísticas al inicio y al final<sup>2</sup> de la movilidad (como se indica en la cláusula 6.1 del modelo de convenio de subvención del estudiante). Si un estudiante no realizara la evaluación inicial en el plazo estipulado por su institución/consorcio antes de comenzar su movilidad, no podrá llevar a cabo dicha movilidad. Solo con una causa justificada por la institución/el consorcio de origen un estudiante podrá realizar la evaluación inicial después de haber comenzado su movilidad.

Para conseguir cumplir con los objetivos de la plataforma (ver 1.1), es fundamental que los estudiantes realicen la evaluación final<sup>3</sup>. Si el estudiante no realizara la evaluación final, su institución/consorcio podría no

 2 Los participantes que hayan obtenido C2 en la evaluación inicial no realizarán la evaluación final.

 $3$  Excepto aquellos que hayan obtenido C2 en la evaluación inicial.

transferirle el pago de la ayuda pendiente si así estuviera estipulado en el convenio de subvención (en ese caso se incluirá la cláusula 6.4 del modelo de convenio de subvención del estudiante). Los participantes deberán informar inmediatamente a sus instituciones/consorcios de cualquier problema que les impida realizar la evaluación.

En cuanto a los cursos, todos los participantes recibirán una notificación automática de la plataforma para acceder a los cursos en los idiomas que hayan seleccionado en su perfil OLS (el idioma principal de sus actividades de movilidad y el idioma del país de origen). Si un estudiante ha acordado con su institución que no realizará curso, no tendrá en cuenta la notificación automática y no accederá a él, evitando utilizar la licencia de curso. Si el nivel obtenido por el estudiante en la evaluación inicial se sitúa entre B2-C2 del MCER, y no ha seleccionado idiomas en su perfil pero ha acordado con su institución seguir el curso, podrá acceder a él cuando su institución le asigne una licencia de manera manual para uno o los dos idiomas que correspondan. En todos los casos en que haya habido acceso al curso se incluirá la cláusula 6.3 del modelo del convenio de subvención.

**Atención: Un estudiante solo podrá disfrutar de una única licencia de evaluación y de una única licencia de curso (con varios posibles idiomas) por periodo de movilidad.**

## **2.6. ¿Cómo y cuándo podrán acceder los estudiantes (los participantes) a la plataforma OLS?**

Los participantes no podrán acceder a la plataforma hasta que la Agencia Nacional no haya validado primero los proyectos de los beneficiarios. A partir de ese momento, los beneficiarios podrán dar acceso a los estudiantes, los cuales recibirán la notificación correspondiente.

Sin embargo, puesto que el uso de las licencias es contractual para el estudiante, y que el número de licencias disponibles por institución/consorcio es limitado, **es importante que los beneficiarios decidan cuidadosamente el momento en que den acceso a los participantes**. La Comisión considera que el acceso de los participantes a la plataforma OLS debería tener lugar después de la selección (final) de estudiantes, cuando se conozcan al menos el país de acogida y la lengua principal de movilidad, pero antes de la firma del Acuerdo de Aprendizaje o del Convenio de subvención, acordando con la antelación que sea posible el nivel que los estudiantes alcancen o que habrán de adquirir cuando inicien la movilidad. Además, se aconseja que el espacio entre el acceso a la plataforma y la fecha de inicio de las movilidades no sea demasiado amplio (por ejemplo, a un estudiante seleccionado en junio de 2019 cuya movilidad estuviera prevista en febrero de 2020 se le podría dar acceso con cierta posterioridad al momento de la selección). De esta manera se pretende conseguir un equilibrio entre la posibilidad de que los estudiantes se beneficien al máximo de la plataforma antes del inicio de su movilidad (llevando a cabo la evaluación inicial y, si se ha acordado, el curso) y la necesidad de minimizar el número de licencias perdidas porque el estudiante no realice finalmente la movilidad.

Desde el punto de vista del provecho que los participantes obtengan de la plataforma, el momento más propicio para darles acceso es entre dos y tres meses antes del inicio de la movilidad. De esta manera, una vez realizada la prueba inicial, los datos demuestran que se optimizan al máximo los contenidos del curso.

Desde marzo de 2019, y para que el beneficio obtenido por los participantes sea el mayor posible, se ha incluido la posibilidad de que estos, al cumplimentar los datos de su perfil, seleccionen varios idiomas para sus cursos en la plataforma OLS: el idioma principal de sus actividades de movilidad (en el que realizan también la evaluación inicial y final) y el/los idioma(s) del país de acogida.

Atención: No significa que se puedan asignar dos o más licencias de curso al mismo participante durante el mismo periodo de movilidad, sino que con una misma licencia de curso se podrá acceder a varios idiomas.

## **2.7. ¿Qué documentación contractual se refiere a la plataforma OLS?**

La utilización de la plataforma OLS es contractual para beneficiarios y participantes en las condiciones especificadas. En el convenio de subvención entre la Agencia Nacional y las instituciones/los consorcios se hace referencia explícita a la plataforma OLS en la cláusula I.16 de las condiciones particulares, y en la cláusula I.2.D del Anexo III – Reglas contractuales y financieras.

En el modelo de convenio de subvención entre las instituciones/los consorcios y los estudiantes la cláusula 6 recoge lo siguiente:

6.1 Obligación de realizar la evaluación inicial y final<sup>4</sup> por parte de cada participante elegible;

6.2 Especificaciones en los casos en que se accede al curso en línea.

6.3 Pago de saldo de la ayuda condicionado a la realización de la evaluación final.

La utilización de la plataforma no conlleva una adjudicación de fondos específica para los usuarios de la misma.

## <span id="page-8-0"></span>**3. RESOLUCIÓN DE DUDAS Y PROBLEMAS MÁS COMUNES**

En la documentación disponible para beneficiarios y participantes en la propia plataforma OLS o en la página web del SEPIE se explican los procedimientos y otra información técnica en detalle.

## **3.1. ¿Qué sucede si la institución/el consorcio no encuentra las claves para acceder a la plataforma?**

La plataforma OLS establece **perfiles de usuarios identificados por un correo electrónico**. En el caso de los beneficiarios, admite dos perfiles como gestores: un contacto principal (usuario inicial del beneficiario) y uno o varios contactos secundarios. En principio, el usuario inicial es la persona de contacto OLS designada por el beneficiario para gestionar las licencias OLS de uno o varios proyectos en el sistema de gestión de licencias y para mantener el contacto con la Agencia Nacional en asuntos relativos a OLS. Puede coincidir o no con la persona de contacto del proyecto. Esta persona puede crear y eliminar otros usuarios, que tendrán los mismos derechos de acceso que el usuario inicial. Para eliminar o modificar el usuario principal, sin embargo, se habrá de contactar con la Agencia Nacional.

Para los nuevos usuarios principales, la clave para acceder al módulo del beneficiario se envía automáticamente desde la plataforma una vez que la Agencia Nacional valida el proyecto.

Para evitar problemas en la recepción de dichas notificaciones automáticas (enviadas desde el dominio @erasmusplusols.eu), se aconseja que desde el principio se revise la configuración de seguridad del servicio de correo electrónico para que no bloquee la recepción. En otras ocasiones, la notificación puede ser desviada a la bandeja de correo no deseado (spam), desde donde se podrá recuperar.

 $\ddot{\phantom{a}}$ 

<sup>4</sup> Excepto en el caso de nivel C2 en prueba inicial.

Si no se hubiera realizado la reconfiguración del correo antes del envío de la notificación automática de la plataforma o, en cualquier caso, si dicha notificación no se recibe después de realizar la reconfiguración del correo, la persona de contacto habrá de solicitar una nueva contraseña en la plataforma (en el enlace [https://app.erasmusplusols.eu/es/forgot-password\)](https://app.erasmusplusols.eu/es/forgot-password).

Las claves enviadas a los beneficiarios no caducan. Si un beneficiario no recuerda la contraseña podrá solicitar una nueva en la propia plataforma (en el enlace [https://app.erasmusplusols.eu/es/forgot-password\)](https://app.erasmusplusols.eu/es/forgot-password).

En caso de que, después de todos estos pasos, se siga sin recibir las claves, los beneficiarios habrán de contactar con la Agencia Nacional, que comunicará el problema a los servicios técnicos de la Comisión.

En ocasiones, los beneficiarios informan a la Agencia Nacional de que no pueden acceder a la plataforma o que no encuentran un determinado proyecto. En la mayor parte de las ocasiones se debe a que **intentan entrar en un proyecto con un perfil de otro proyecto**. Aconsejamos que las instituciones/los consorcios que quieran visualizar todos los proyectos juntos, no modifiquen el usuario principal de una convocatoria a otra.

En otras ocasiones, los beneficiarios indican que les han "desaparecido" los datos de sus proyectos. Ello se puede deber a que, al entrar en el sistema, éste automáticamente se abre en el proyecto o contenido más reciente (que puede no tener datos todavía), por lo que han de buscar la pestaña del proyecto que les interese.

## **3.2. Si una institución participa por vía directa y a través de consorcio, ¿cómo se distribuyen las licencias a los participantes de esa institución?**

Tanto instituciones como consorcios recibirán licencias de acuerdo con las movilidades de participantes establecidas en el convenio de subvención firmado con la Agencia Nacional.

Las instituciones deberán distribuir licencias exclusivamente a los participantes cuyas movilidades hayan sido establecidas en el convenio de subvención firmado con la Agencia Nacional (incluidos los participantes con beca cero).

Los participantes que realicen movilidades a través de un consorcio recibirán las licencias a través del coordinador del consorcio, no a través de su institución.

## **3.3. ¿Qué sucede si los participantes no encuentran las claves para acceder al sistema y realizar su prueba de nivel? ¿Qué plazo tienen? ¿Cómo acceden al curso y a la evaluación final?**

Las claves para que los participantes accedan a la plataforma para su prueba inicial se envían automáticamente desde la plataforma una vez que la institución beneficiaria valida los correos electrónicos de los participantes.

Pueden existir los mismos problemas de recepción que para los beneficiarios, con lo cual se aconseja a los beneficiarios que indiquen a sus participantes que sigan los pasos explicados en la pregunta anterior: revisión de la configuración de correo y del buzón de spam.

Si no se hubiera realizado la reconfiguración del correo antes del envío de la notificación automática de la plataforma o, en cualquier caso, si dicha notificación no se recibe después de realizar la reconfiguración, el

participante ha de solicitar una nueva contraseña en la plataforma (en el enlace [http://erasmusplusols.eu/es/forgot-password/\)](http://erasmusplusols.eu/es/forgot-password/).

**Las claves de los participantes** para acceder inicialmente a la plataforma **caducan** en el plazo estipulado por el beneficiario en la pestaña "Licence Allocation To Participants - Assessment" en el campo "Deadline to take the test" de su sistema de gestión de licencias.

La plataforma envía automáticamente recordatorios para que se produzca el acceso en el plazo establecido.

Cuando entran por primera vez, los estudiantes han de cumplimentar ciertos datos, además de indicar (desde marzo de 2019) los posibles idiomas para su licencia de curso (el utilizado en sus actividades de movilidad y el/los del país de acogida). Atención: es importante que los participantes seleccionen los posibles cursos disponibles antes de activar la licencia de curso. Una vez activada no podrán seleccionar otros idiomas. Por ejemplo, en el caso de una estancia en Alemania en la que se haya indicado el inglés como lengua principal de movilidad, al entrar por primera vez en el perfil OLS se marcarían los dos idiomas disponibles: inglés y alemán. Si no se marcara el alemán y se iniciara el curso de inglés, no habría posibilidad de seleccionar posteriormente el alemán porque la licencia ya estaría utilizada:

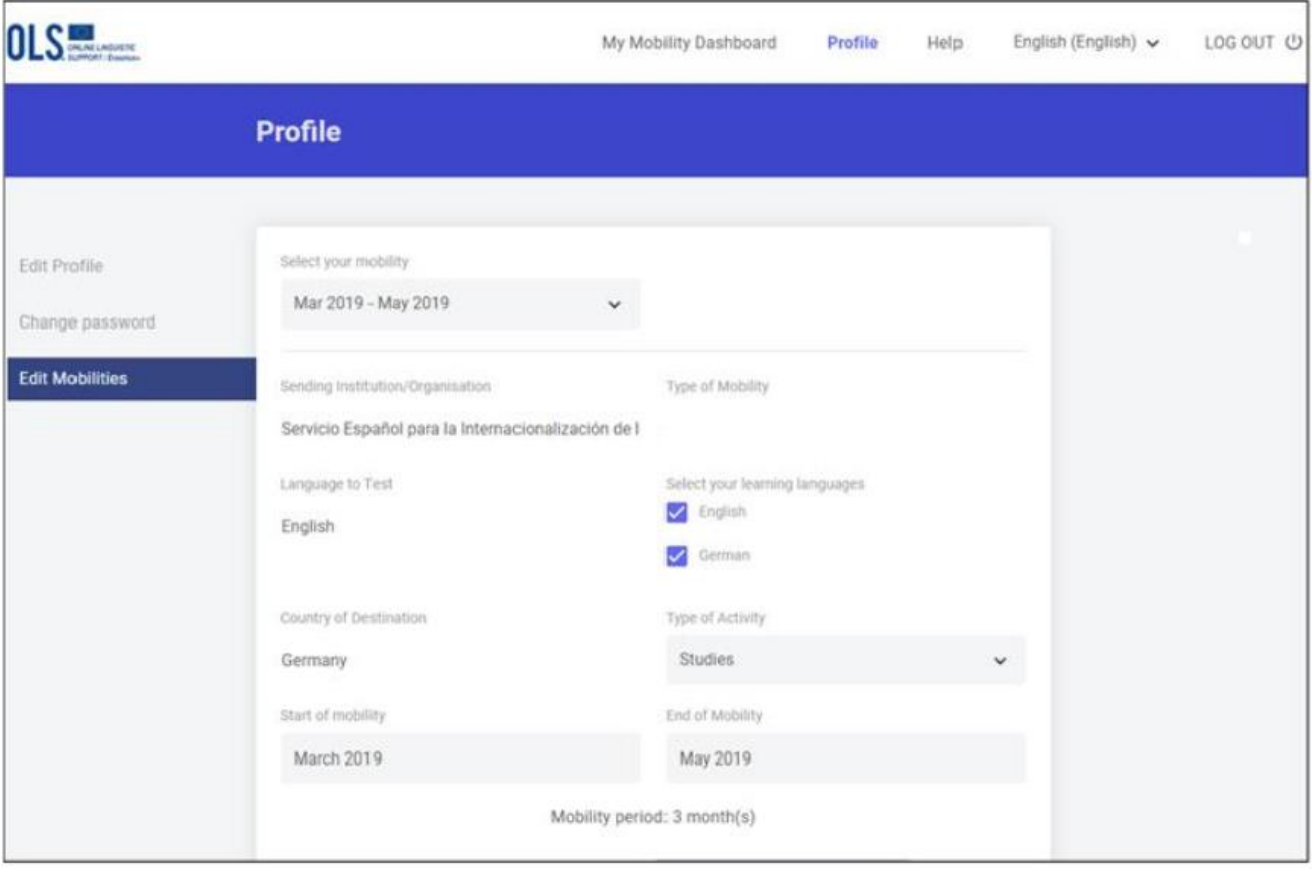

Los estudiantes no pueden acceder a los cursos antes de realizar la evaluación inicial. Una vez llevada a cabo esta evaluación, recibirán una notificación automática de la plataforma para acceder al curso del idioma o de los idiomas que hayan elegido en su perfil:

- Aquellos que hayan acordado con su institución que realizarían al menos el curso en el idioma de su movilidad (con lo cual la cláusula 6.3 del modelo de convenio de subvención con los estudiantes está incluida/es procedente en su convenio) accederán normalmente a la plataforma para ello.
- **Aquellos que hayan acordado con su institución que no realizarían el curso** (con lo cual la cláusula 6.3 del modelo de convenio de subvención con los estudiantes no está incluida/no es procedente en su convenio) **no tendrán en cuenta esta notificación y NO accederán a la plataforma**. De esta manera evitarán que se use la licencia. Cuidado: si accedieran al curso activarían/utilizarían la licencia y la cláusula 6.3 sería entonces obligatoria para ellos, por lo que sería necesario realizar una enmienda que reflejara ese cambio.

Los estudiantes que hayan obtenido un nivel superior a B1 y que no hayan seleccionado idiomas en su perfil recibirán la invitación una vez que se haya pulsado el botón "Allocate" en la pestaña "Licence Allocation To Participants - Course" en el módulo de gestión de licencias del beneficiario. Los beneficiarios podrán seleccionar varios idiomas: la lengua principal de movilidad (aquella en la que los participantes realizaron la prueba inicial y en la que realizarán la prueba final), y el idioma del país de destino, si este idioma está disponible en la plataforma. Los participantes disponen entonces de un mes para acceder al curso. La plataforma enviará automáticamente recordatorios para que se realice el acceso en plazo. Pasado ese plazo la licencia caducará.

Treinta días antes de finalizar el periodo de movilidad indicado en el perfil OLS (que no corresponde necesariamente con las fechas reales de su movilidad), los participantes recibirán un mensaje resumen de sus actividades en la plataforma. A mediados de dicho mes, la plataforma enviará automáticamente una invitación al participante para que realice la segunda evaluación de sus competencias lingüísticas. En dicha notificación se indica que esta evaluación ha de completarse en un plazo que no deberá sobrepasar los quince días. La plataforma enviará automáticamente recordatorios semanales para que se realice el acceso en plazo.

## **3.4. ¿Qué sucede si la institución desea modificar el correo de acceso inicial, editar algún dato del perfil de usuario y/o añadir nuevos usuarios?**

Como se ha explicado, el acceso a la plataforma por parte de los beneficiarios se realiza a través de un usuario inicial cuyo "login" es el correo electrónico de la persona de contacto especificado en la solicitud de subvención de la convocatoria y una contraseña generada automáticamente por la plataforma.

Ese correo electrónico se utiliza para el envío de comunicaciones desde la Agencia Nacional y desde la propia plataforma. En la versión actual, el "login" inicial no es modificable ni se puede eliminar de la plataforma. En la versión actual, el "login" inicial no es modificable por el beneficiario. Si se desea cambiar por otro, se tendrá en cuenta lo siguiente:

- Si la persona de contacto OLS coincide con la persona de contacto (o el representante legal) del proyecto, se habrá de solicitar el cambio de persona de contacto del proyecto (o del representante legal) a través del portal e-sepie, pulsando en el enlace "Solicitudes e informes", y escogiendo en el desplegable que aparece la opción "Solicitud de cambio". El asistente ayudará a crear el documento PDF de solicitud de cambio de representante legal/persona de contacto, que deberá ser firmado electrónicamente con firma jurídica por el representante legal. Una vez firmado, será remitido a través del enlace "Registro electrónico" del portal e-sepie.

- Si la persona de contacto OLS no coincide con la persona de contacto (o el representante legal) del proyecto, se enviará un mensaje a [movilidad.fp@sepie.es](mailto:movilidad.fp@sepie.es) solicitando dicho cambio.

Se pueden crear usuarios adicionales (personas de contacto secundario) en la pestaña "Project Contact Persons".

Cada usuario puede modificar algunos datos de su perfil (como la contraseña de acceso) en el perfil de usuario (botón que aparece en la parte superior derecha de la pantalla). Ciertos datos no son editables, como el PIC, el nombre de la institución o el país.

## **3.5. ¿Qué sucede si la institución/el consorcio comete un error al distribuir las licencias en la plataforma y/o quiere modificar algún dato de los participantes, una vez enviadas las invitaciones de acceso?**

Actualmente, los beneficiarios necesitan introducir tres datos con respecto a los participantes: su correo electrónico, el idioma en que han de realizar la evaluación de sus competencias lingüísticas y el plazo que se les da para realizar la primera evaluación. Solo se pueden realizar modificaciones si el participante no ha accedido a la plataforma (no ha iniciado el test o el curso). En ese caso, la licencia no utilizada se puede cancelar inmediatamente o dejar pasar el plazo concedido al participante para que esté de nuevo disponible en el sistema. La institución beneficiaria podrá reutilizarla y corregir los posibles errores cometidos.

Si el participante ha accedido a la plataforma (ha iniciado la prueba de evaluación o el curso), la licencia se considerará utilizada, independientemente de que la información facilitada sea correcta, y la institución beneficiaria no podrá recuperar la licencia, por lo que tendría que utilizar una nueva, si la necesitara. Si no dispone de ninguna, tendrá que solicitarla a la Agencia Nacional siguiendo el procedimiento establecido para ello en<http://www.sepie.es/formacion-profesional/ols.html> La solicitud se ha de realizar vía el portal e-sepie, seleccionado la opción Licencia adicional OLS, proyecto al que aplica su petición y número de licencias solicitadas. Una vez realizados los pasos anteriores, el sistema informático genera un PDF con la solicitud, que el Beneficiario ha de firmar mediante firma digital jurídica y enviar mediante el botón Registro Electrónico del propio portal e-sepie.

## **3.6. ¿Qué sucede si el participante comete un error al facilitar ciertos datos en su perfil?**

Actualmente, los participantes, cuando acceden a la plataforma, tienen que proporcionar todos los datos referentes a su persona y a su movilidad (tipo de movilidad, país de acogida, fechas previstas de inicio y finalización de su movilidad -por meses completos-), así como el huso horario (para poder acceder al grupo de tutorización correcto). Otros datos aparecen ya cumplimentados y no son modificables.

El campo del periodo de movilidad (que está establecido por defecto en dos meses) se adapta si es necesario cuando los meses de inicio y finalización son superiores a dos. La duración de la movilidad se facilitará por meses completos. Puesto que puede no corresponder a la duración real de la estancia, es importante que las instituciones revisen que dicha duración sea la adecuada, ya que de ella depende que se envíe correctamente al participante la invitación automática para realizar la segunda evaluación de las competencias lingüísticas (fijada 15 días antes de la finalización de la movilidad) y la duración del curso, si lo realizara, que se acortará o alargará en consecuencia.

En principio, el estudiante puede editar los datos que ha cumplimentado si necesita actualizarlos o modificarlos. Si tuviera problemas, ha de contactar directamente con la Asistencia técnica de la plataforma. Los beneficiarios también pueden modificar en la pestaña "Licence Usage per Participant" los datos de inicio y/o finalización de las movilidades si las dadas por los participantes son erróneas.

**3.7. ¿Qué sucede si un participante no realiza su evaluación inicial antes de comenzar su movilidad? ¿Qué sucede si no realiza el curso? ¿Qué sucede si no realiza la segunda evaluación? ¿Qué sucede si un participante renuncia a su movilidad cuando ya ha utilizado alguna o todas las licencias asignadas?** 

Si un participante no realiza la evaluación inicial de sus competencias no podrá comenzar su movilidad. Solo estarán exentos de utilizar la plataforma OLS los participantes nativos o aquellos que por su discapacidad o por la imposibilidad real de acceso a sistemas informáticos no puedan hacer uso de la misma, con el conocimiento de la institución/el consorcio, que modificará en consecuencia el convenio de subvención.

El Programa no establece qué documentos deberían aportar los participantes para certificar que son nativos de una lengua, por lo que serán las propias instituciones las que lo determinen. Puesto que los cursos no son obligatorios, su acceso deberá ser acordado entre la institución beneficiaria y el participante en función del resultado que este obtenga en la prueba inicial.

Si el participante, finalmente, no accediera al curso en el plazo establecido, la licencia no utilizada revertirá en las licencias disponibles de la institución.

Si el participante accediera al curso, aunque no lo completara, la licencia se considerará como utilizada.

La segunda evaluación de las competencias lingüísticas es obligatoria al final de la movilidad excepto para participantes que hubieran obtenido C2 en la primera evaluación. Si el participante no la lleva a cabo, la institución beneficiaria podrá cancelar el pago de la ayuda pendiente si así estuviera estipulado en el convenio de subvención.

Si un participante renuncia a su movilidad, las licencias utilizadas no se podrán recuperar.

## **3.8. ¿Qué duración tiene la evaluación de competencias lingüísticas? Si el resultado de la evaluación inicial es peor de lo previsto, ¿el participante puede realizar la movilidad? ¿Qué duración tiene el curso?**

La duración prevista de la evaluación es de en torno a una hora.

La evaluación se realiza con fines estadísticos y **no tiene ningún efecto en la selección de los participantes, ni por parte de la institución/el consorcio de envío ni por parte de la institución/empresa de acogida**. Si el resultado de la evaluación no alcanzara el nivel mínimo establecido con la institución o la empresa de destino, la institución de origen podrá acordar con el estudiante la realización del curso en línea, si no ha recibido la licencia de curso automáticamente.

El curso se podrá comenzar antes o durante la movilidad y podrá alargarse hasta dos meses después de haber finalizado la actividad de movilidad, contando desde el momento en que el estudiante acceda por primera vez al curso. En el mejor de los casos, el acceso a la plataforma no superará los trece meses.

### **3.9. ¿Es necesario que los estudiantes realicen todas las actividades del curso? ¿Hay un contenido obligatorio?**

El Programa no establece una normativa en cuanto al contenido que los participantes deben llevar a cabo en los cursos ni sobre el tiempo dedicado a él. Los participantes pueden realizar las actividades que consideren oportunas de acuerdo con el nivel obtenido o según sus intereses. Se aconseja que dediquen un mínimo de dos horas a la semana.

## **3.10. ¿Existe una manera para que los beneficiarios entren en los módulos de evaluaciones o de cursos como si fueran participantes?**

Sí, desde la Convocatoria 2017 se ha habilitado un sistema que permite que los beneficiarios de proyectos de movilidad que gestionen licencias OLS reciban "licencias para demostración e instrucción". Esto significa que los gestores de los proyectos pueden acceder a la plataforma como si fueran participantes en actividades de movilidad, y, de esta manera, al conocer la plataforma desde ese punto de vista, asegurarse de que los participantes realicen un correcto uso de las funcionalidades que se les ofrece y saquen el máximo beneficio.

El acceso a la plataforma se realizará a través de un proyecto especial en el cual al número de proyecto de movilidad asignado en la Convocatoria se le ha agregado la secuencia 1BEN (por ejemplo: 1BEN2018-1-ES01- KA102-01234

**Cada proyecto 1BEN tiene incorporada una licencia (evaluación+curso)** que los beneficiarios podrán asignar a un "falso" participante de la misma manera que a cualquier participante, y el "falso" participante realizará las mismas actividades que cualquier participante. Por lo tanto, en la pestaña "Licence Allocation to Participants – Course", los beneficiarios tendrán que indicar:

- Un correo electrónico para el "falso" participante, que funcionará como usuario de la plataforma. Dicho correo podrá ser alguno de los utilizados como perfiles de gestores de la plataforma (persona de contacto principal o secundario). En este caso, se activará la funcionalidad de "roles múltiples", que le permitirá a este usuario acceder fácilmente a su perfil de "participante" (ver 3.1.1 en la Guía de usuario). Se aconseja que sea lo más genérico posible para que no esté asociado a una persona concreta.
- Una lengua, para que el "falso" participante realice el examen inicial. Se aconseja que esta lengua sea la más utilizada por los estudiantes en las actividades de movilidad. El falso participante podrá seleccionar varios idiomas para los cursos en su perfil OLS, dependiendo del lugar donde indique que se realizará la falsa movilidad.
- El plazo para realizar el examen inicial. Se aconseja que no sea un plazo muy amplio y que la prueba se lleve a cabo enseguida para poder acceder al contenido de los cursos cuanto antes.

Se aconseja que el "falso" participante indique una duración de "movilidad" de 13 meses (por ejemplo de julio de 2019 a julio de 2020), la máxima permitida en la plataforma OLS. Si se indica menor duración, se activará más pronto la notificación para realizar el segundo examen.

Además, los beneficiarios interesados en conocer los contenidos de la evaluación y de los cursos, encontrarán descripciones detalladas de ambos (presentaciones, vídeos, etc.) en la página de inicio (Home) de su módulo de gestión de licencias. Este kit también puede ser utilizado para difundir la plataforma OLS entre los participantes.

## **3.11. ¿Cómo pueden los beneficiarios hacer un seguimiento sobre el uso de licencias por parte de los participantes?**

Una vez que se envía la invitación para que realicen la primera evaluación en la pestaña "Licence Allocation To Participants - Assessment", los datos de los participantes irán apareciendo en la pestaña "Licence Allocation To Participants - Course" a medida que los participantes cumplimenten su perfil y realicen la prueba inicial.

Solo para los casos con resultados entre B2 y C2, cuando los estudiantes hayan completado la evaluación inicial pero no hayan seleccionado idiomas en su perfil, sus datos aparecerán en la pestaña "Licence Allocation To Participants -Course". Los beneficiarios podrán pulsar en el botón "Allocate" para que puedan acceder a los cursos (el idioma de su evaluación inicial y el/los del país de acogida, sin fuera(n) diferente(s). Una vez concedido el acceso, los datos desaparecerían de esa pestaña. Si los estudiantes no acceden al curso en 30 días, la licencia volverá a estar disponible. Existe también una pestaña para realizar específicamente el seguimiento de licencias de evaluación o de curso caducadas (Expired Licences). Su funcionamiento se explica en la documentación técnica para beneficiarios

#### **3.13. ¿Qué sucede si las instituciones/los consorcios necesitan licencias adicionales?**

En el caso de que los beneficiarios realicen más movilidades (incluidas movilidades con beca cero) de las cubiertas con las licencias adjudicadas inicialmente, deberán solicitar licencias adicionales a través del portal esepie, pulsando en el enlace "Solicitudes e informes", y escogiendo en el desplegable que aparece la opción "Solicitud de cambio". El asistente ayudará a crear el documento PDF de solicitud de licencia adicional OLS, que deberá ser firmado electrónicamente con firma jurídica por el representante legal. Una vez firmado, será remitido a través del enlace "Registro electrónico" del portal e-sepie.

Además, si debido a los problemas técnicos del sistema u otros incidentes, los beneficiarios pierden licencias que necesitan, deberán solicitarlas de la misma manera, indicando el motivo.

Se podrán solicitar licencias adicionales hasta 3 meses antes de la finalización del período de elegibilidad del convenio en el caso de prácticas y de 4 meses en el caso de estudios.

La adjudicación de licencias adicionales no supondrá la emisión de una enmienda unilateral por parte de la Agencia Nacional.

Otra posibilidad es solicitar permiso a la Agencia Nacional para utilizar licencias de la Convocatoria 2018, si el beneficiario dispusiera de ellas (ver punto 4).

El procedimiento de solicitud de licencias adicionales también se utilizará en el caso de que un beneficiario que no recibió licencias OLS en la adjudicación inicial las necesite posteriormente

#### **3.14. ¿Qué sucederá con las licencias que no se utilicen en una convocatoria determinada?**

Al final del periodo contractual, los proyectos que estaban activos en la plataforma de OLS pasan a la pestaña de "Expired Projects". Los estudiantes con licencias activadas seguirán utilizándolas normalmente, y los beneficiarios podrán realizar el seguimiento habitual pero no podrán adjudicar nuevas licencias. El funcionamiento de la pestaña "Expired Projects" se explica en la documentación técnica para beneficiarios.

#### **3.15. ¿Qué sucederá con las licencias que no se utilicen en una convocatoria determinada?**

En principio, las licencias no utilizadas por los beneficiarios podrían ser redistribuidas por la Agencia Nacional si fuera necesario. Al finalizar el periodo de vigencia de los proyectos (de 12 a 24 meses), las licencias no utilizadas serán recuperadas por la Comisión. Si, a pesar de todo, hubiera un remanente en una determinada convocatoria, este no estaría disponible para los beneficiarios en la convocatoria siguiente, excepto si se dieran indicaciones en ese sentido (ver punto 4). Cada nueva convocatoria implicará una nueva adjudicación de licencias. La información sobre licencias utilizadas en los proyectos finalizados contractualmente se encontrará disponible en la pestaña "Expired Projects". Su funcionamiento se explica en la documentación técnica para beneficiarios.

## <span id="page-16-0"></span>**4. UTILIZACIÓN EXCEPCIONAL DE LICENCIAS**

Como se ha indicado anteriormente, las licencias adjudicadas en una convocatoria dada solo podrán ser utilizadas en el periodo de elegibilidad establecido en el convenio de subvención, excepto si se dan indicaciones contrarias por parte de la Agencia nacional, como la que se describe a continuación. Todas estas situaciones serán comunicadas a la Comisión Europea para su control de licencias.

#### **Utilización de licencias de la Convocatoria 2018en la Convocatoria 2019**

Se permitirá que los beneficiarios que dispongan de licencias no utilizadas en la Convocatoria 2018 las utilicen en la Convocatoria 2019 si existiera un problema concreto para acceder a las licencias de 2019. Siguiendo indicaciones de la Comisión Europea, los beneficiarios informarán a la Agencia Nacional de esta situación excepcional, al correo [ols@sepie.es](mailto:ols@sepie.es) cumplimentando los datos del documento disponible en la página web a tal efecto: <http://www.sepie.es/formacion-profesional/ols.html#contenido>

#### **Otras situaciones excepcionales**

Cualquier otra situación excepcional e imprevista (como la utilización errónea de licencias de un proyecto KA102 en un proyecto de KA103 o al revés por parte de un beneficiario) deberá ser comunicada al correo electrónic[o ols@sepie.es](mailto:ols@sepie.es) utilizando el documento indicado anteriormente.

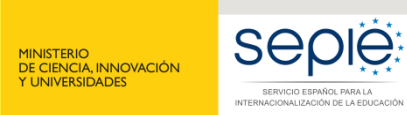

GOBIERNO<br>DE ESPAÑA

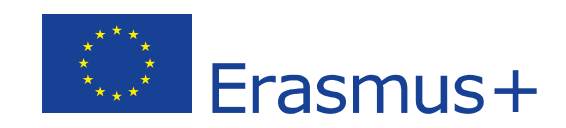

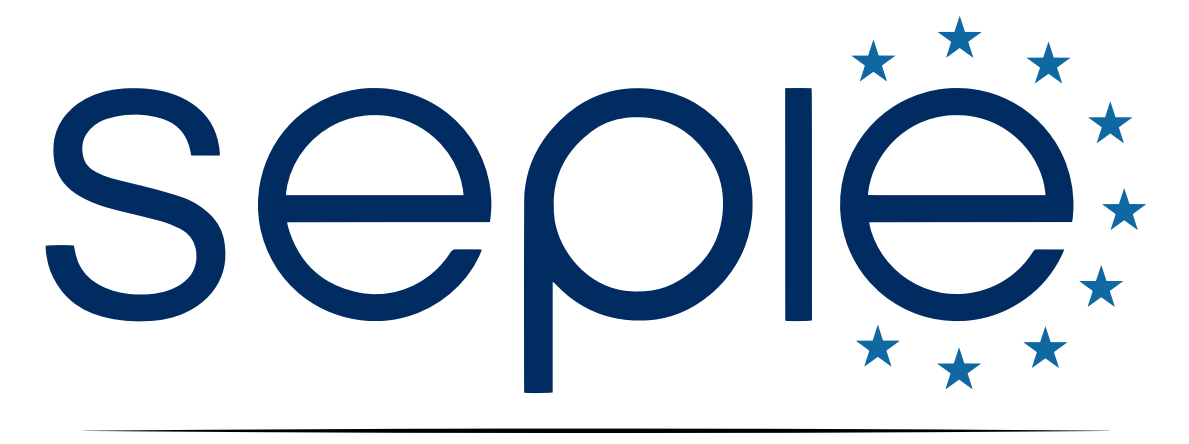

# SERVICIO ESPAÑOL PARA LA INTERNACIONALIZACIÓN DE LA EDUCACIÓN

**[www.sepie.es](http://www.sepie.es/) | [www.erasmusplus.gob.es](http://www.erasmusplus.gob.es/)**

**[sepie@sepie.es](mailto:sepie@sepie.es)**

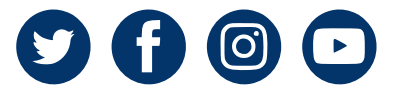